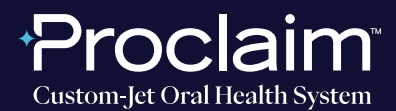

**(SUGGESTED WORKFLOW)**

### **PRE-SCAN INSTRUCTIONS**

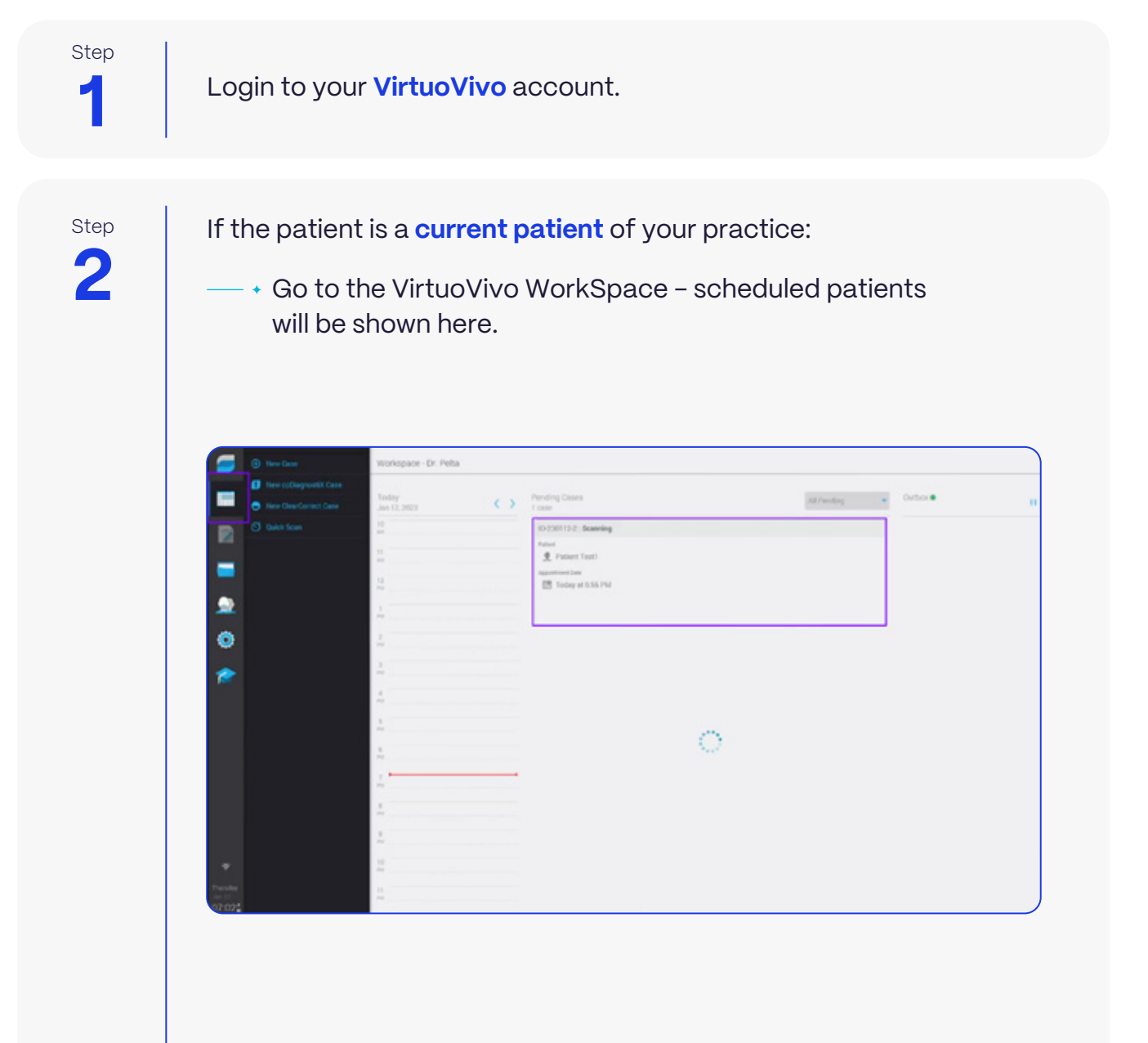

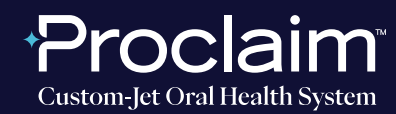

**(SUGGESTED WORKFLOW)**

**3** Step

If the patient is a **new patient** to your practice:

 $\rightarrow$  a. Go to the Patient & Dentist Management screen - press the **New Patient button.** 

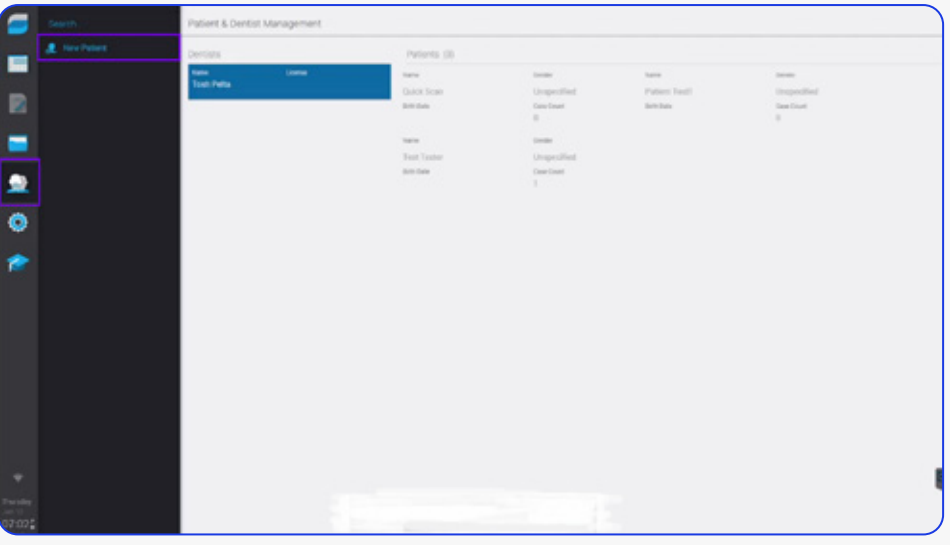

b. Fill in the required patient information (First and last name) and press **Save.**

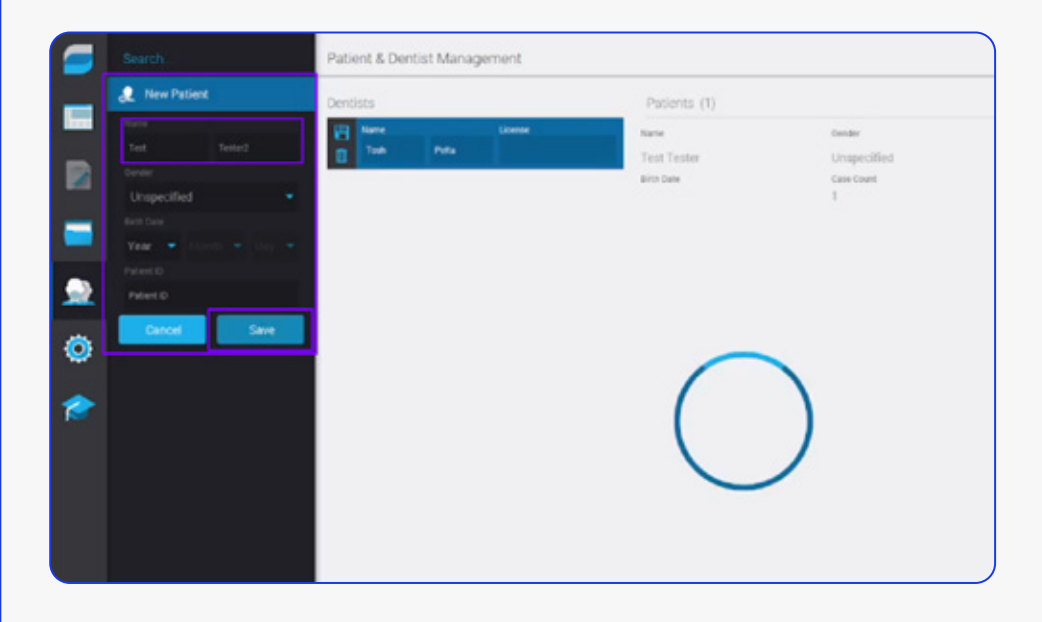

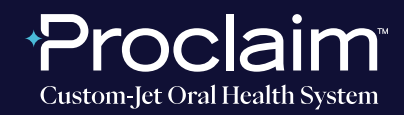

**(SUGGESTED WORKFLOW)**

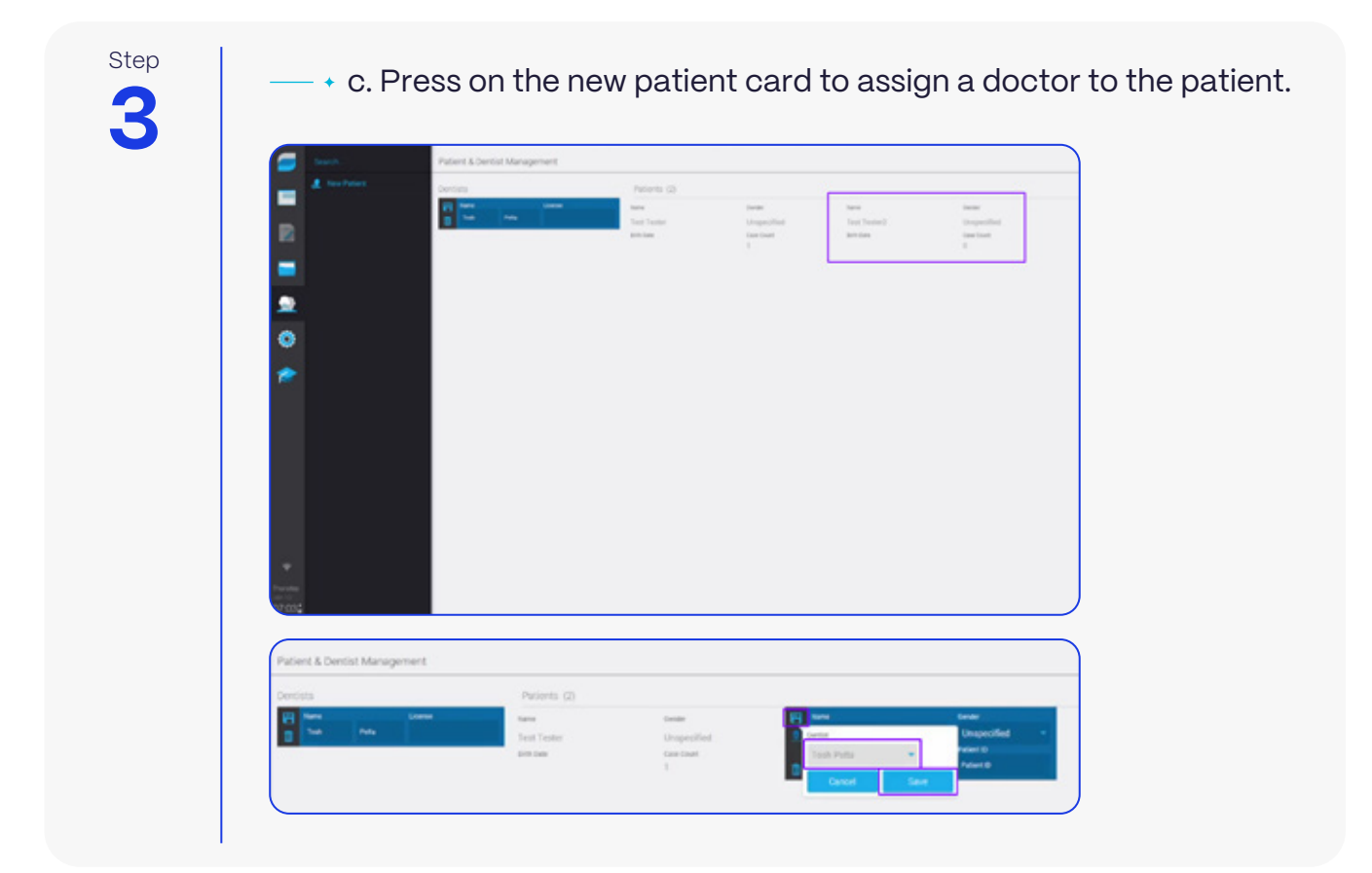

Step

You'll be taken back to the WorkSpace screen, from here press **A** New Case.

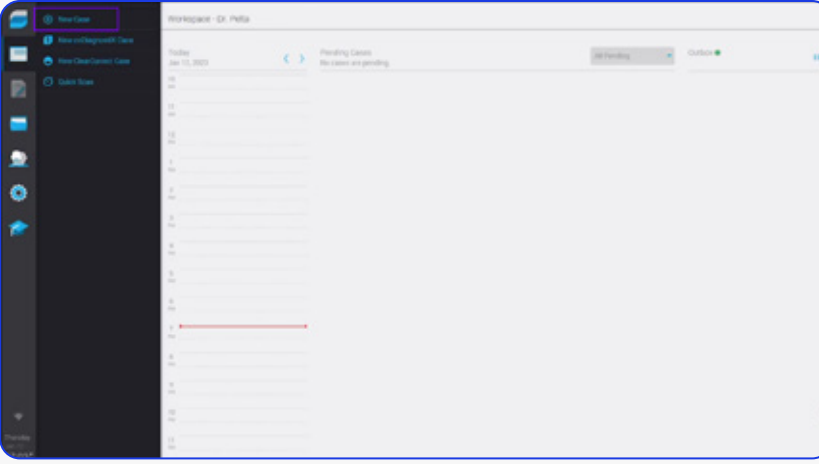

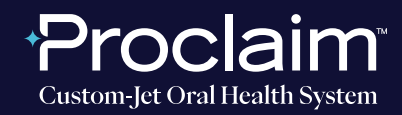

**(SUGGESTED WORKFLOW)**

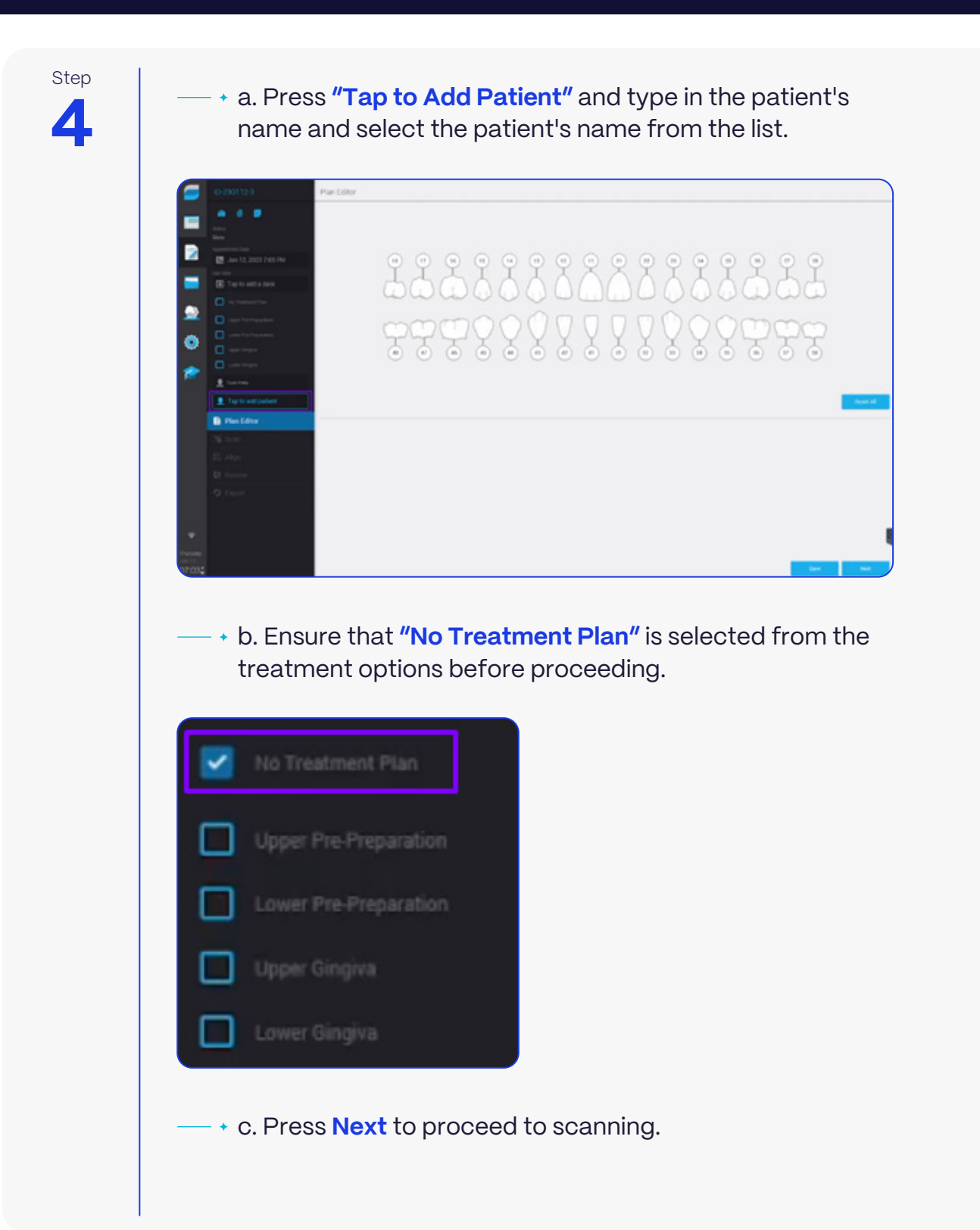

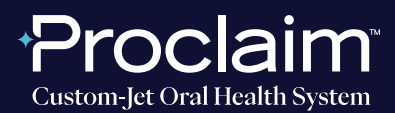

**(SUGGESTED WORKFLOW)**

#### **SCAN INSTRUCTIONS**

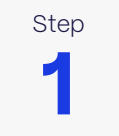

Step  $\begin{array}{|c|c|c|c|c|}\n\hline\n\end{array}$  Scan patient's lower and upper arches, and obtain a single occlusion scan as described in the **Proclaim Scanning Guide.**

**2** Step

If needed, allow the scanner tip to heat up. This can take a few minutes.

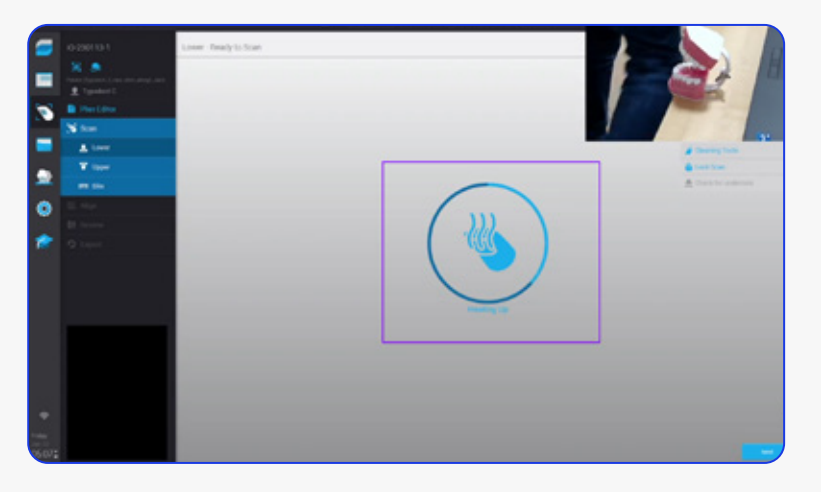

Step

To start scanning and stop scanning, Press the **Pause/Start button** and simply start scanning the patient's teeth, starting on the terminal molar.

A "rock and roll" strategy is suggested for use with **VirtuoVivo.**

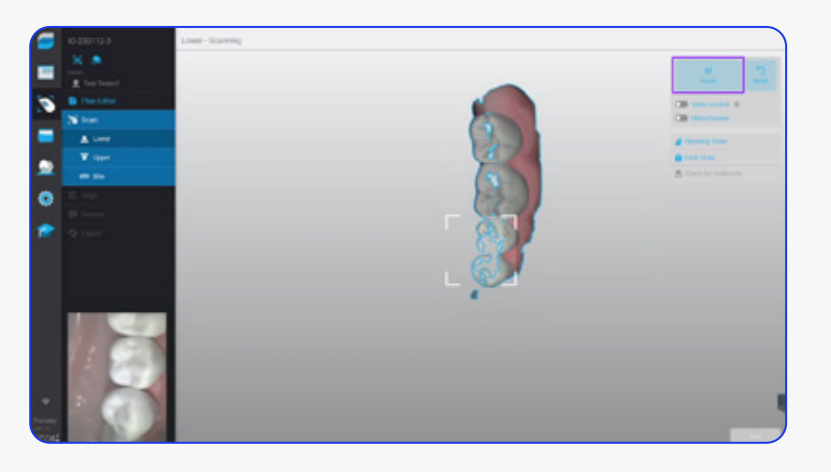

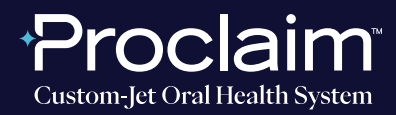

**(SUGGESTED WORKFLOW)**

**4** Step

When conducting the Bite scan, ensure Auto Alignment by continuing to scan until both arches align in the correct position.

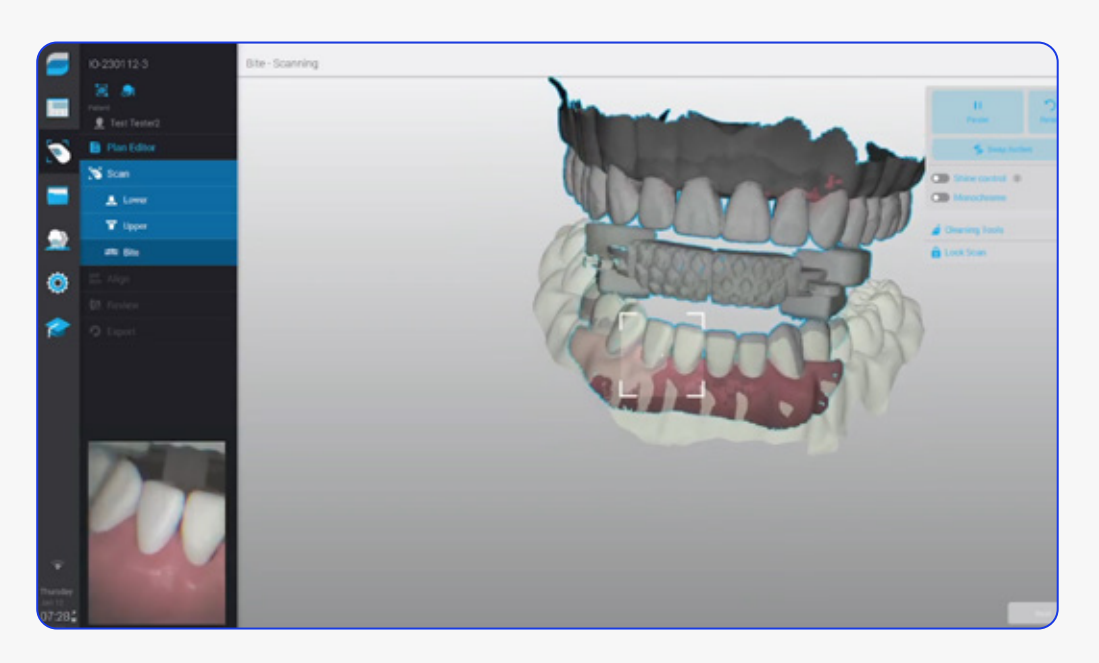

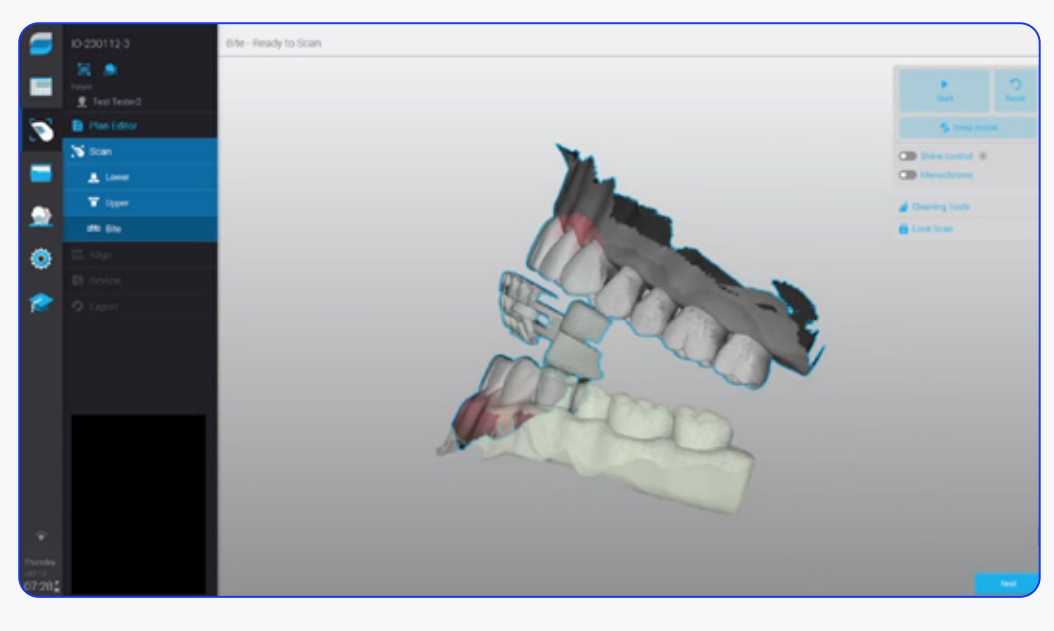

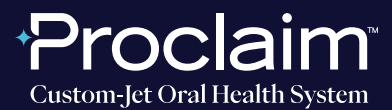

**(SUGGESTED WORKFLOW)**

#### **EXPORTING STL FILES**

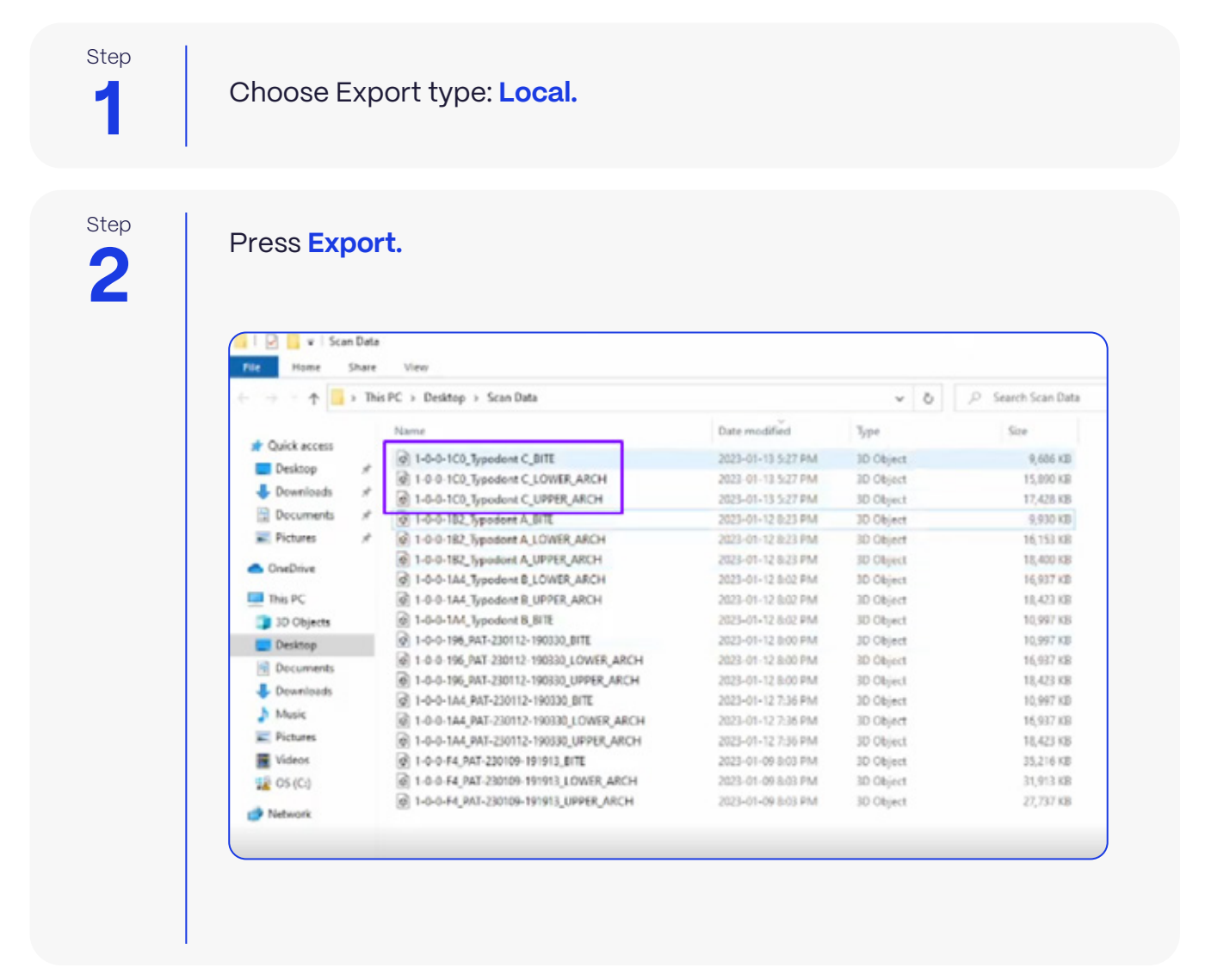

#### **UPLOADING TO PROCLAIM CONNECT**

**1 Step** 

Log into **Proclaim Connect** and follow **this link** for instructions on how to upload scans.